# **GHOST DOCUMENTS**

C. J. TS

Them?

QR Codes: Contacting documents in the beyond...

#### Kathleen L. Amen

#### Blume Library, St. Mary's University

San Antonio, Texas

kamen@stmarytx.edu

Email me if you want a copy of the pages on my poster.

### The Problem: Disappearing documents

- Series no longer received in print
- Latest issue is online
- ✤ Tangible documents withdrawn to liberate space
- Series suffering class number changes

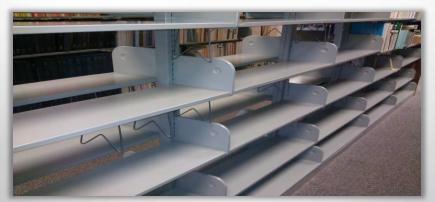

But users need to know the information is still available...

### Solutions

- ✤ URLs (856's) in catalog records
- Links in guides and finding aids

CALL #

119.3:1441

• AND

Descript v, 91 p. : ill. (1 fold. in pocket), maps (1 fold. col. in pocket) ; 23 cm.

-- Montana -- Lewis and Clark County. -- Montana -- Cascade County.

Mines and mineral resources -- Montana -- Lewis and Clark County. Mines and mineral resources -- Montana -- Cascade County.

Author Schmidt, Robert George.

Series Geological Survey bulletin ; 1441 Geological Survey bulletin ; 1441.

Bibliog. Bibliography: p. 83-85. Subject <u>Geology -- Montana --</u>

Add Author <u>Geological Survey (U.S.)</u> ISBN pbk. : \$3.25 Gov Doc # 620

1 19.3:1441

✤ QR codes where tangible docs used to live

Connect to http://pubs.er.usgs.gov/publication/b1441

Title Rocks and mineral resources of the Wolf Creek area, Lewis and Clark and Cascade Counties, Montana / by Robert George Schmidt. PUB INFO [Reston, Va.] : Dept. of the Interior, Geological Survey ; Washington : for sale by the Supt. of Docs., U.S. Govt. Print. Off., 1978. Old sign in stacks: generic link

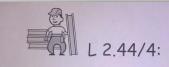

Compensation & Working Conditions Reports are no longer produced in printed form Look for data online @ www.bls.gov

QR code can link to information specific to the title in question

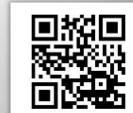

### How do you make QR Codes?

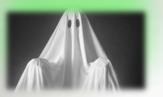

#### It can hardly be easier!

- Choose a service
  - List of services: 2d-code.co.uk/qr-code-generators/
- ✤ Type your URL (or other content)
- Choose options (size, color, etc.) if available
- Click "download"
- Copy the graphic
- \* Paste into a sign, poster, webpage, LibGuide, etc.

### How do you make QR Codes?

- Services offer choices of options
- Examples of services:
  - goQR.me: goqr.me
  - QRStuff: qrstuff.com
  - Kaywa: qrcode.kaywa.com

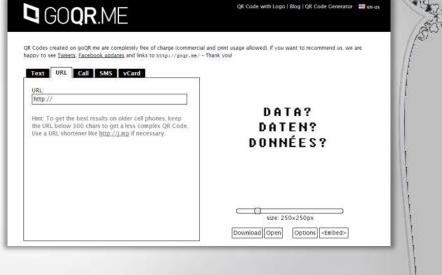

- LibGuides QR info page:
  - http://help.springshare.com/content.php?pid=170792&sid=1474743

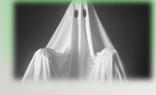

# Where should the Code send the user?

#### **Options:**

- ✤ Agency website (always moving content around)
- PDF of document (no good with serials)
- ✤ Reference Desk (too indirect)
- \* Our preference: an explanatory "landing page"

### Advantages of linking to a "landing page"

- ✤ You're not at the mercy of changing URLs
  - unless you change yours !
- Track visits to your landing page (and therefore uses of your QR codes) via normal web usage statistics or LibGuides analytics
- Provide additional information about the documents, such as:
  - "print issues in storage"
  - "see later years at this SuDocs number"
- Provide links to multiple electronic versions of the document
  - especially good for serials when different hosts have different years of coverage

#### "landing page"

Allows for explanation of what the doc is

Allows for links to multiple electronic versions, or different year ranges, from different sources

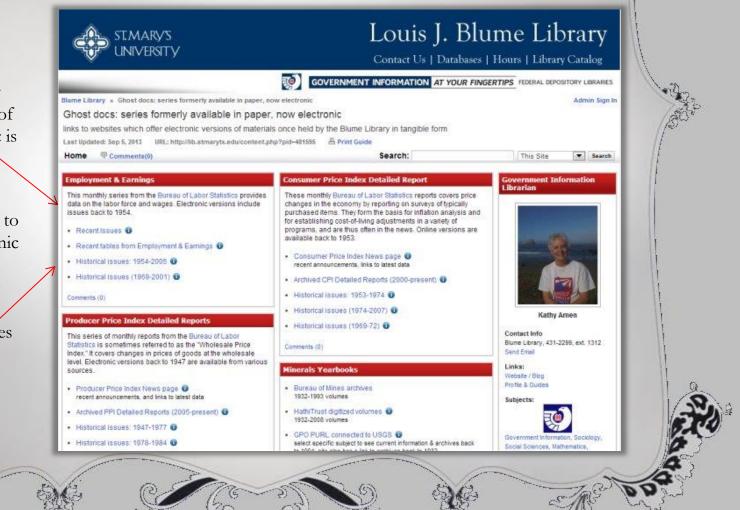

### **Tips and Recommendations**

- Include QR Code's URL below the code in case the user prefers to visit the URL directly.
- $\bullet$  Describe where the QR code is leading as an incentive to scan.
- Have QR Code lead to a landing webpage that is purposeful and mobile-friendly.
- Keep URLs short. A simpler QR code pattern helps avoid mis-scanning. (Use a URL shortener like tinyurl, Goo.gl or bitly)
- Place QR Code in a spot where people can reach it easily to scan. (not too high or too low)
- Test! Both ease of scanning and linking to the correct page.
- Use tracking of QR code use to plan future QR code activity

### Using LibGuide boxes as QR code destinations

- ✤ LibGuides are automatically mobile-friendly
- \* Add new boxes when more titles are needed, anywhere on the page
- ✤ Link to a box for each title...
- ✤ ...giving the user a targeted screen with specific information
- ✤ Users normally won't need to see the whole page, just the box they need

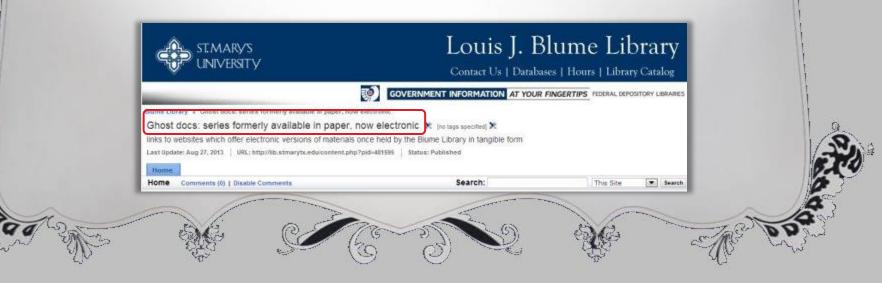

# Step-by-Step

 Find electronic version(s) of the document/series

 For series, look for multiple sites with different dates of coverage

Places to look:

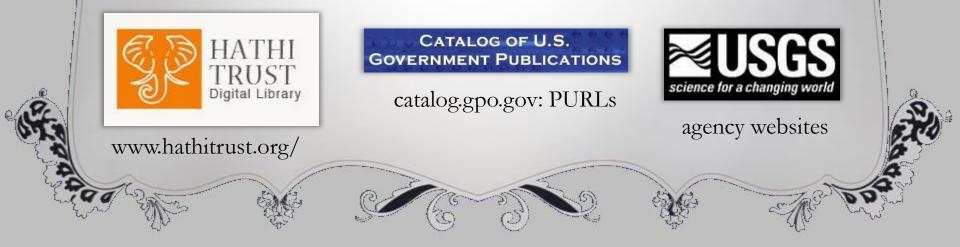

# Step-by-Step

- Make webpage or LibGuide box with links to various electronic sources, explanations, etc.
- In LibGuides: "Edit Box Info"
- Find URL to link directly to the box
- ✤ For webpage, note URL

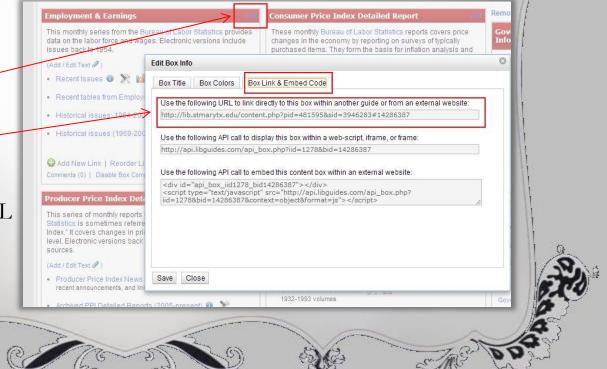

# Step-by-Step

- Shorten URL if long and ugly
- ✤ Make the QR code using the short URL
- Copy/Paste the QR code on a poster for the stacks
  - See our examples at the left